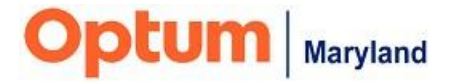

# **PROVIDER BULLETIN**

# **Optum Maryland Provider Alerts and Updates**

#### **February 29, 2024**

# **Provider Alerts**

Provider Alerts are posted to [Maryland.optum.com](https://click.yourhealth-wellnessteam.com/u/?qs=37568cd53e84f8be70c79e3b03356e42683e60284f80bfa9b8f1c7a622882393e124b265f5b52813dd25e213130bfc99f98f63ee9acb9217) on a regular basis and delivered to your mailbox weekly. Below are the provider alerts that have been posted from February 24 to February 29.

#### **Target Audience: All Behavioral Health Providers**

- 2-27-24: [Public Behavioral Health System Administrative Service Organization](https://click.yourhealth-wellnessteam.com/u/?qs=37568cd53e84f8be0e11d6548526da0b4a2e52deadb4ed0aec79fff0156962a8e577c7e13e9ea33737b1e2fbf4893b1003320485013fd1dd)  [Vendor Change](https://click.yourhealth-wellnessteam.com/u/?qs=37568cd53e84f8be0e11d6548526da0b4a2e52deadb4ed0aec79fff0156962a8e577c7e13e9ea33737b1e2fbf4893b1003320485013fd1dd)
- 2-29-24: [Provider Memo: Communication to Active PBHS Billing Providers](https://click.yourhealth-wellnessteam.com/u/?qs=37568cd53e84f8be54ac0a75674c00879e5bbc925935424166396d27199aa6b948632e01723ec4f4984ba3c6074e0806cdec363c96f63133)  [Regarding the Extension of the Claims Denial Mitigation Project](https://click.yourhealth-wellnessteam.com/u/?qs=37568cd53e84f8be54ac0a75674c00879e5bbc925935424166396d27199aa6b948632e01723ec4f4984ba3c6074e0806cdec363c96f63133)
- [2-29-24: Provider Council Meeting -](https://click.yourhealth-wellnessteam.com/u/?qs=37568cd53e84f8bea8a91d77b164c83445d77bd4c295c8ae4e9ba2dbb0a59219a8330b27837618cd2f54aa615a9c744fb7d8f186eebec35f) March 8, 2024
- [2-29-24: Incedo System Downtime -](https://click.yourhealth-wellnessteam.com/u/?qs=37568cd53e84f8be214e2bd41742192e5b0678a8b074599748f22cd412691e31d8f01355b8300d81d44cb59ce458e2f2a39967948e743224) March 2, 2024

# **Training Opportunities**

Training opportunities are posted to the quarterly [Provider Training Calendar](https://click.yourhealth-wellnessteam.com/u/?qs=37568cd53e84f8be8ed39b95f8393450f134b7c3b3f85f2092b4621d19736dc73afeab8633d5dc4822eec19765f26a8d03c2fcf27230bbbd) on maryland.optum.com. Please see below for upcoming training opportunities.

#### **Authorization/Service Request**

Thursday, March 14, 2:00 p.m. - 4:00 p.m., EDT To Register, [Click Here](https://click.yourhealth-wellnessteam.com/u/?qs=37568cd53e84f8be59f7aab9187299d77c88aea40e6f4832dbacba11e263dad9a38075d5d3c783918b5732eb2ff5100e70edf24dba5aee58)

#### **Supported Employment**

Thursday, March 28, 2:00 p.m. – 3:30 p.m., EDT To Register, [Click Here](https://click.yourhealth-wellnessteam.com/u/?qs=37568cd53e84f8be1e9e42bb07457f8ba4099ef70a153c41430d963bcde87038fcae6f14b02dd4294589424fdd3262a2365dc8c23d58ef75)

## **News and Reminders**

1. Optum Maryland's statement regarding the issues impacting Change Healthcare can be found on our website's homepage; [Maryland.optum.com](https://click.yourhealth-wellnessteam.com/u/?qs=37568cd53e84f8be503b503e44a4230638c79c977893d3ece6cc7646dc3c93d3d38746a6875dcd18362e8745fc0e9f19ff54c56683ea1788)

2. The next Provider Council Meeting will be held on March 8, 2024, at 10:00 am., EST. Please [click here](https://click.yourhealth-wellnessteam.com/u/?qs=37568cd53e84f8be521d2725a091b25ae66fb51c1e3a3195047f1fecd29a4b5d2eb808d1fac5ba019b2c285f07f3bf773c3853e05861bc94) to register.

## 3. **Reminder: Claim Submission Methods**

We wish to remind providers of their options for claim submission that can be utilized, if needed, as an alternative to their usual method of claim entry.

- Claim entry directly into the Incedo Provider Portal (IPP):
	- $\circ$  If you do not have an IPP login, you can gain access to the portal by obtaining a registration token, following the instructions [in this document.](https://click.yourhealth-wellnessteam.com/u/?qs=37568cd53e84f8bef07d71b35e4b527f62a11e1d04214a34aa787dd77f37ff0a5e8895544f796092334e68879fa88d6ced2382d836490cf9) A training video is found [here .](https://click.yourhealth-wellnessteam.com/u/?qs=37568cd53e84f8be7b6385bf86d4f7ebe7dca515c70de29b4e4e39e0ca6cf303bb04e083460742d34f2c25b142f91e14367044e1417e6d8a)
	- $\circ$  Instructions and training on claims submission using the CMS 1500 form in the IPP can be found on the Optum Maryland website [here.](https://click.yourhealth-wellnessteam.com/u/?qs=37568cd53e84f8be81e76d08cfb83c8b1dcfef53155e9629d0223deb2b31b932e36aadab57d7f8a4cc952e0803b4e21f59079a766d2bb87a) A guide to using the IPP (including claim submission) is found [here.](https://click.yourhealth-wellnessteam.com/u/?qs=37568cd53e84f8be8316a9472e16417e9e01f03aeb94d6ebd2e63f60660a303b92d4302594ea40fcce53b908c915befa53a1e085ba7cd066)
		- $\circ$  UB-04 claims cannot be entered directly into the IPP, however an 837file CAN be uploaded into the IPP if you are able to generate an 837.
			- 837 files loaded directly into Incedo may include up to 500 claims, maximum.
			- If creating an 837 format through alternate means, it is recommended that providers submit a test transaction to the EDI team via email [\(omd\\_edisupport@optum.com\)](mailto:omd_edisupport@optum.com?subject=); the OMD EDI team will run it through a test environment to ensure it meets the minimum validation requirements which will help ensure a successful submission.
			- If you cannot generate an 837-file, UB-04 claims will need to be sent via postal mail.
- Paper claims can be mailed to Optum Maryland, P.O. Box 30531, Salt Lake City, UT 84130.
- Claims can be faxed to Optum at 844-913-0799.

## **The next Bulletin will be sent during the week of March 3.**

Thank you,

Optum Maryland Team